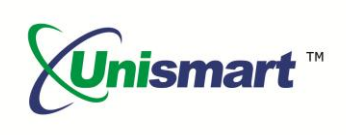

# Uni Epson III OEM Chip Reset **Operation Instruction V1.0**

### **Contents**

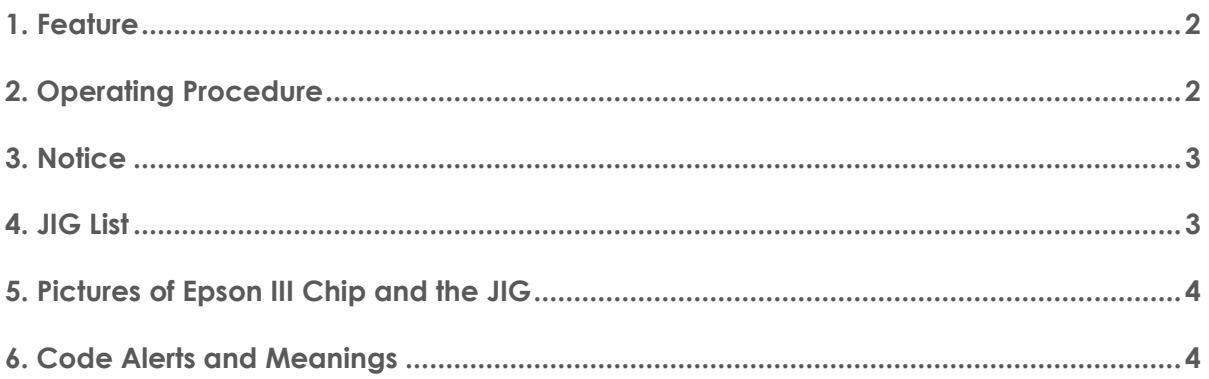

<span id="page-1-0"></span>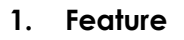

**Instruction**

Automatically identify models, reset to the exact model without changing the color, yield, and region.

#### <span id="page-1-1"></span>**2. Operating Procedure**

OEM Reset& OEM Check

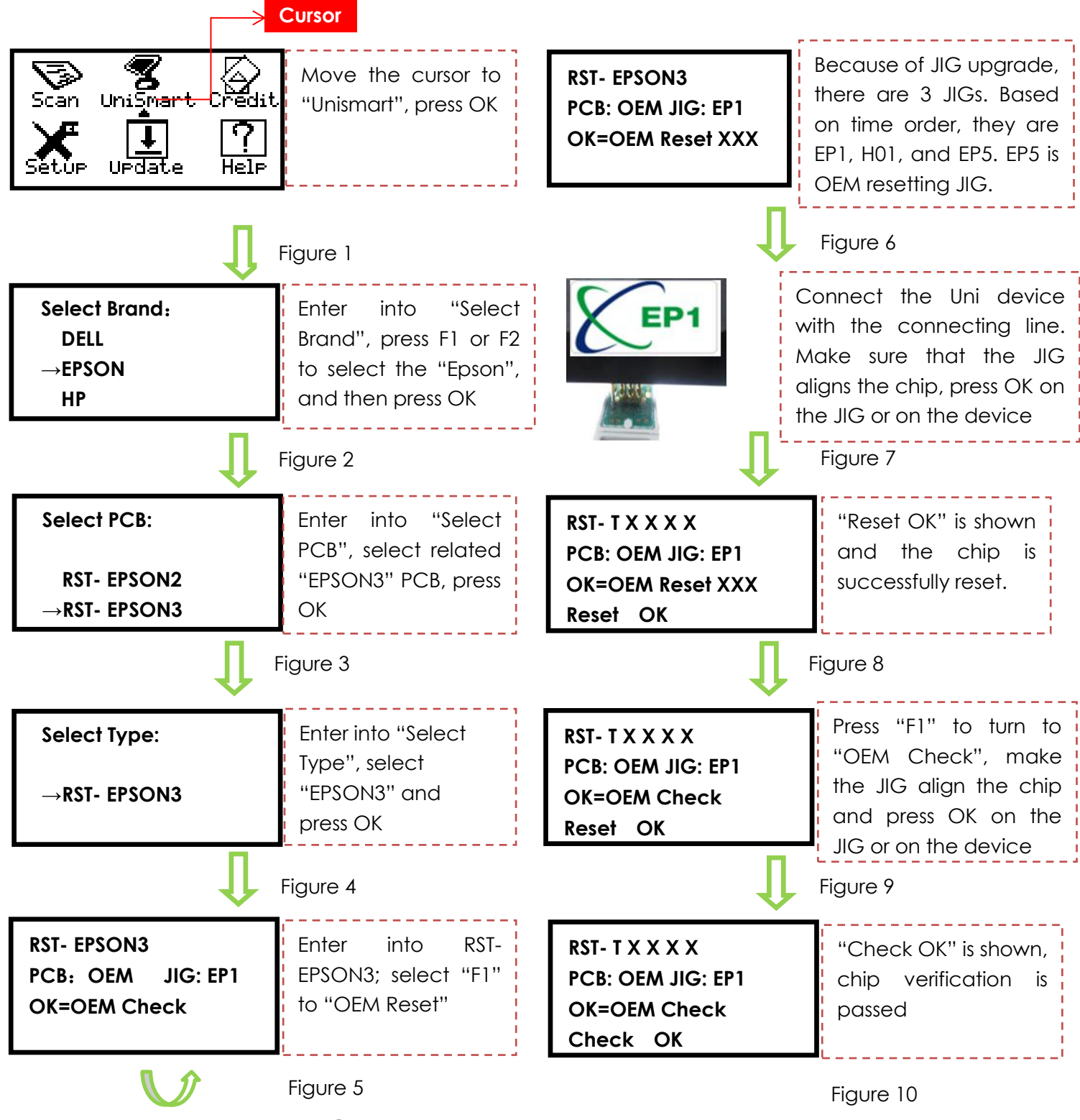

©2015-2016 APEX MICROELECTRONICS CO., LTD. ALL RIGHTS RESERVED.

All brand names & trademarks are the properties of their respective holders and used for descriptive purposes only.

ismart

### **OEM Chip Reset Operation**

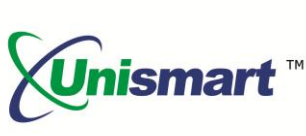

**Note:** the operation procedure above is for EPSON-3 series and it can also be applied to other PCB boards.

#### <span id="page-2-0"></span>**3. Notice**

**Instruction**

- ◆ Epson III replacement chips have non-OEM information after resetting
- ◆ The cartridge for Epson III chip has a sensor to detect ink volume but Unismart device cannot detect the sensor, please pay attention to the bubble when refilling the cartridge in case that the bubble affects the sensor to detect ink volume in the cartridge and causes the cartridge recognized in the printer.

#### <span id="page-2-1"></span>**4. JIG List**

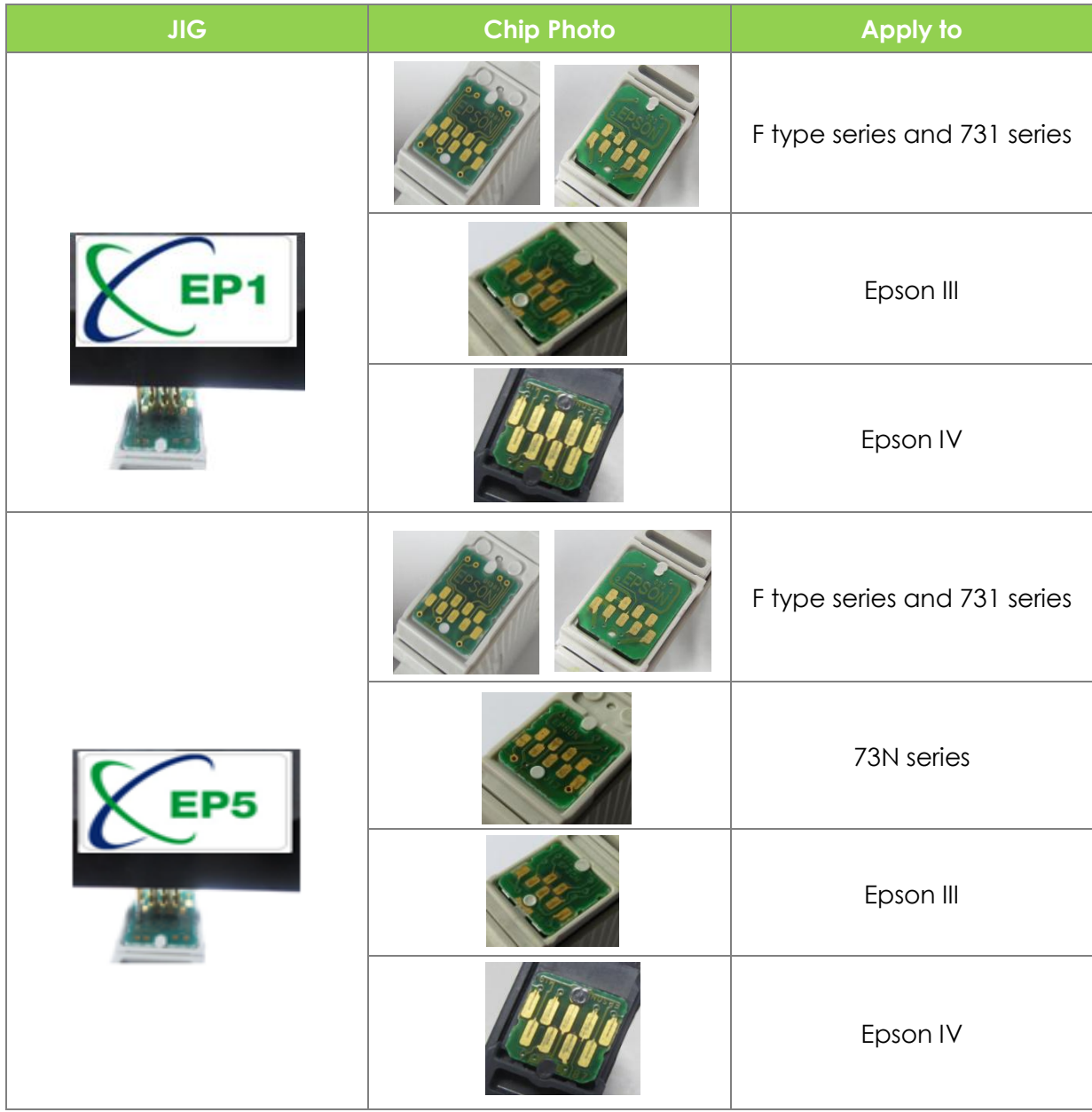

©2015-2016 APEX MICROELECTRONICS CO., LTD. ALL RIGHTS RESERVED. All brand names & trademarks are the properties of their respective holders and used for descriptive purposes only.

### **OEM Chip Reset Operation**

<span id="page-3-0"></span>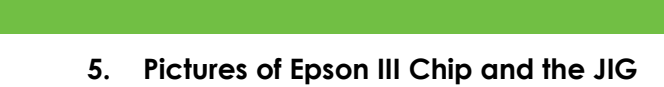

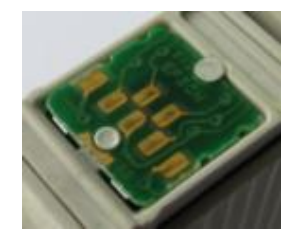

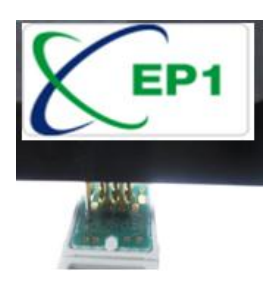

#### <span id="page-3-1"></span>**6. Code Alerts and Meanings**

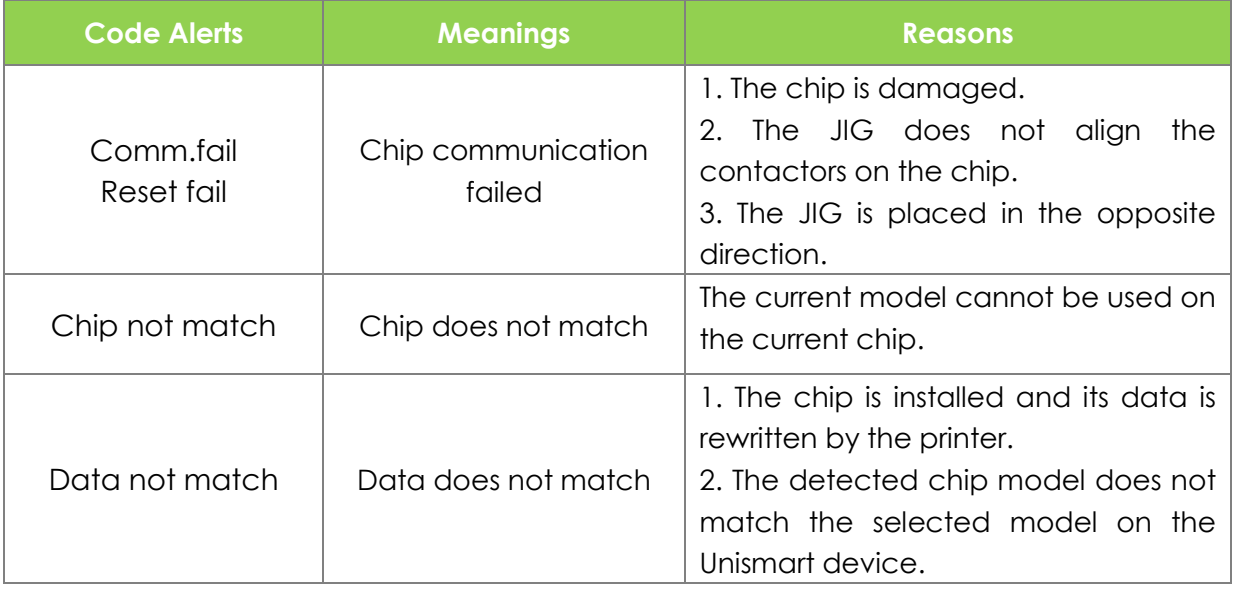

"Apex" herein refers to Apex Microelectronics Co., Ltd. The information contained herein is subject to change without prior notification. Apex shall not be liable for technical or editorial errors or omissions contained herein. Photographed products may not always match the description.

> ©2015-2016 APEX MICROELECTRONICS CO., LTD. ALL RIGHTS RESERVED. All brand names & trademarks are the properties of their respective holders and used for descriptive purposes only.

*<u>Jnismart</u>™* 

## **OEM Chip Reset Operation**

**Instruction**

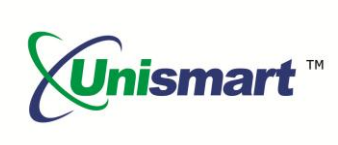